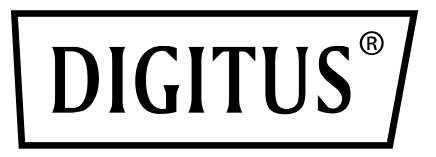

# **ИНТЕРФЕЙСНЫЙ АДАПТЕР USB 3.0 ДЛЯ СЕТЕЙ GIGABIT ETHERNET**

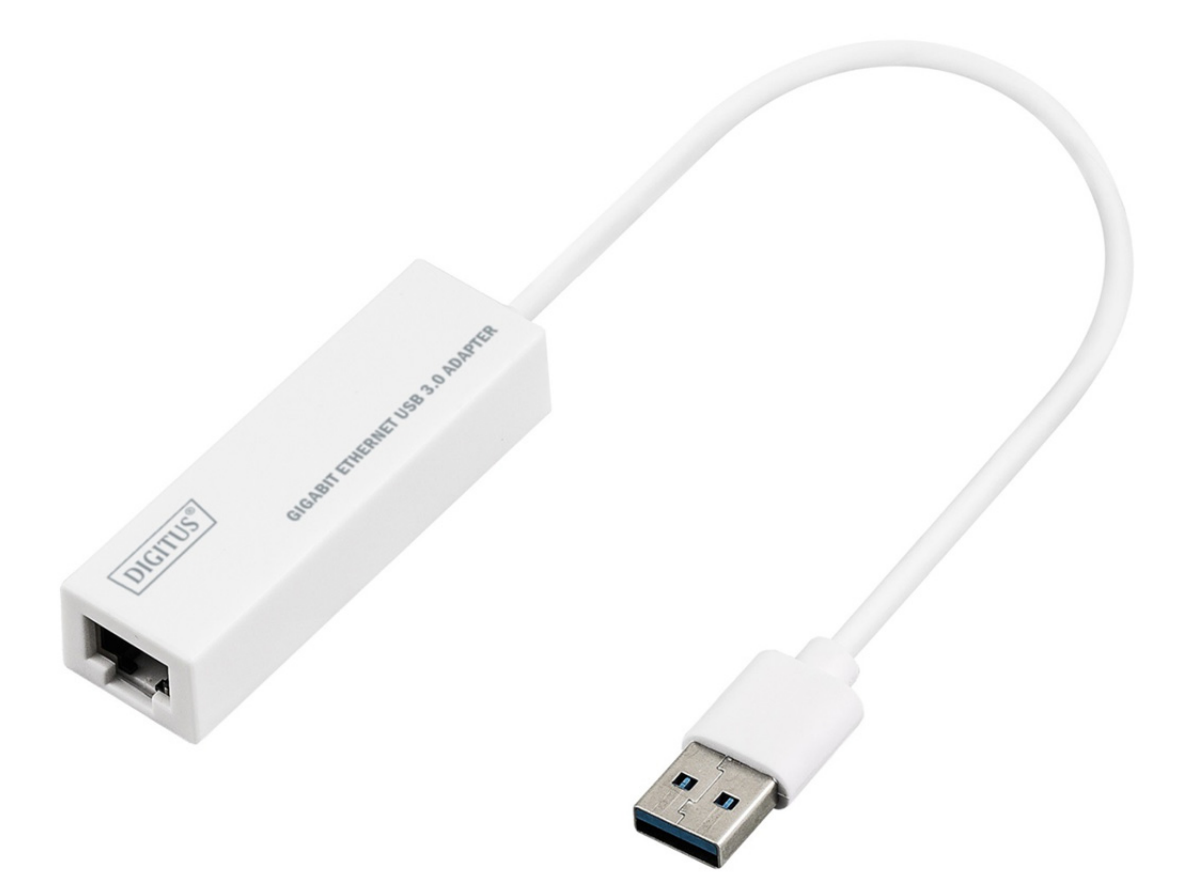

**Руководство пользователя** DN-3023, 2-ая редакция

# **УСТАНОВКА ПРОГРАММНОГО ОБЕСПЕЧЕНИЯ**

# **Windows 8, 8.1, 10**

- 1. Вставьте компакт- диск в CD-ROM или DVD привод вашего компьютера.
- 2. Перейдите в папку, соответствующую вашей операционной системе, и запустите файл setup.exe.

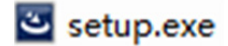

3. Пошагово следуйте инструкциям по установке.

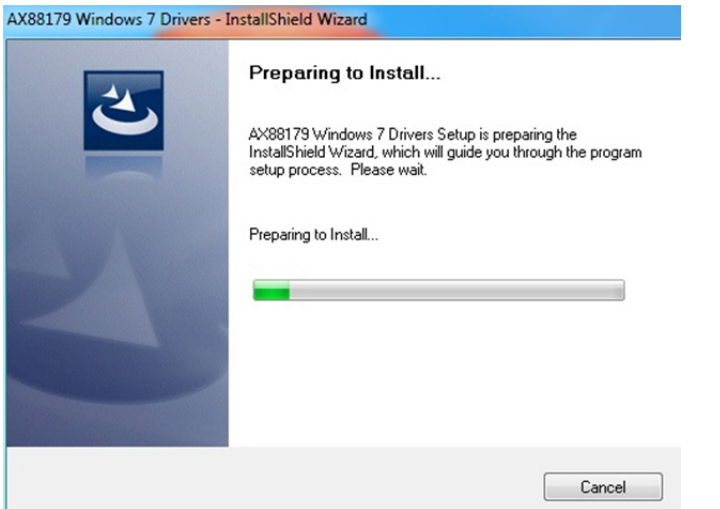

4. При появлении следующего окна нажмите на Finish.

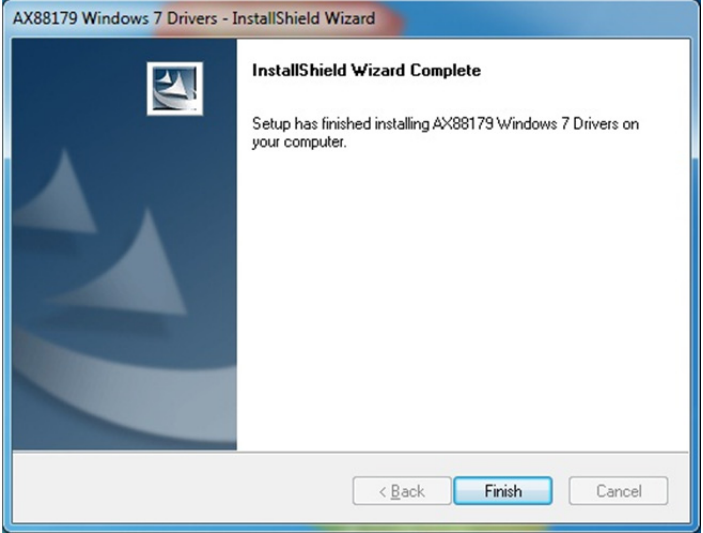

#### **MAC**

1. Вставьте компакт- диск в CD-ROM или DVD привод вашего компьютера и следуйте следующим шагам. Нажмите Setup  $\rightarrow$  Drivers  $\rightarrow$  Mac folder  $\rightarrow$  $ax88179.dmg \rightarrow ax88179.29.0$ .

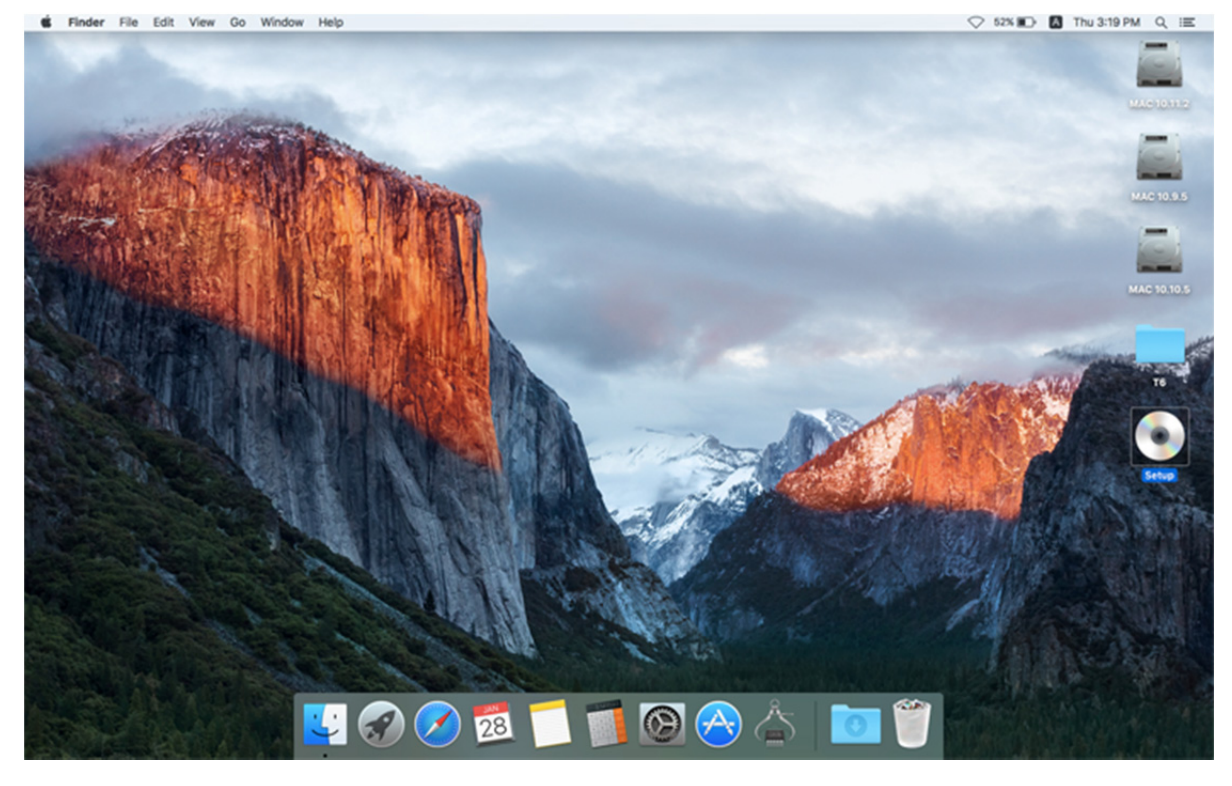

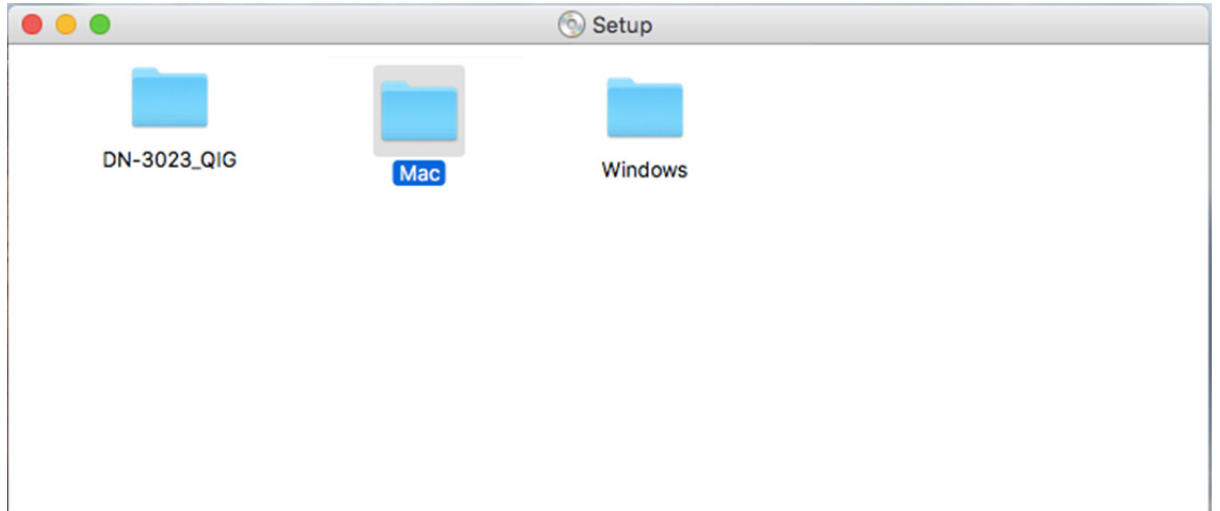

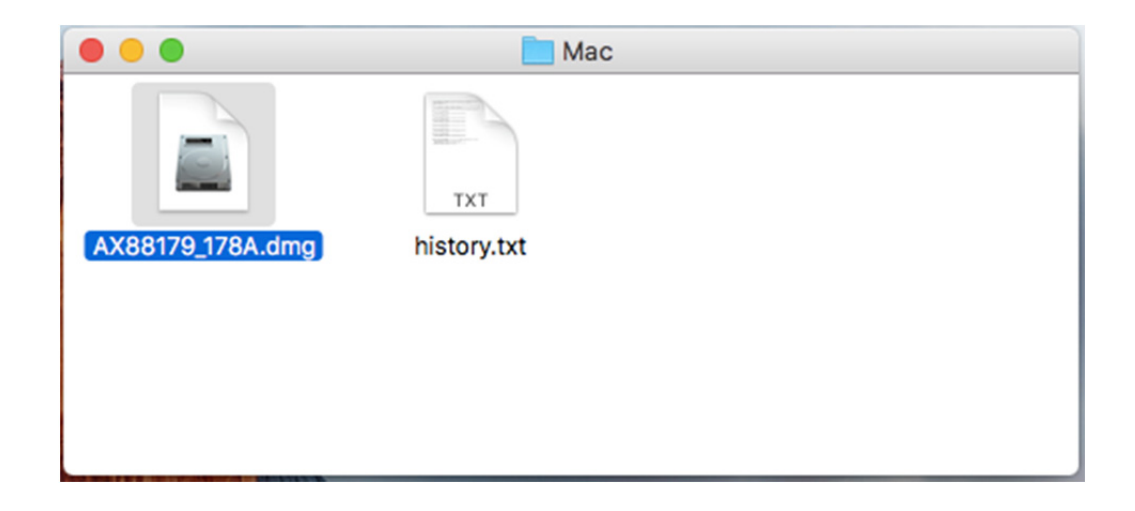

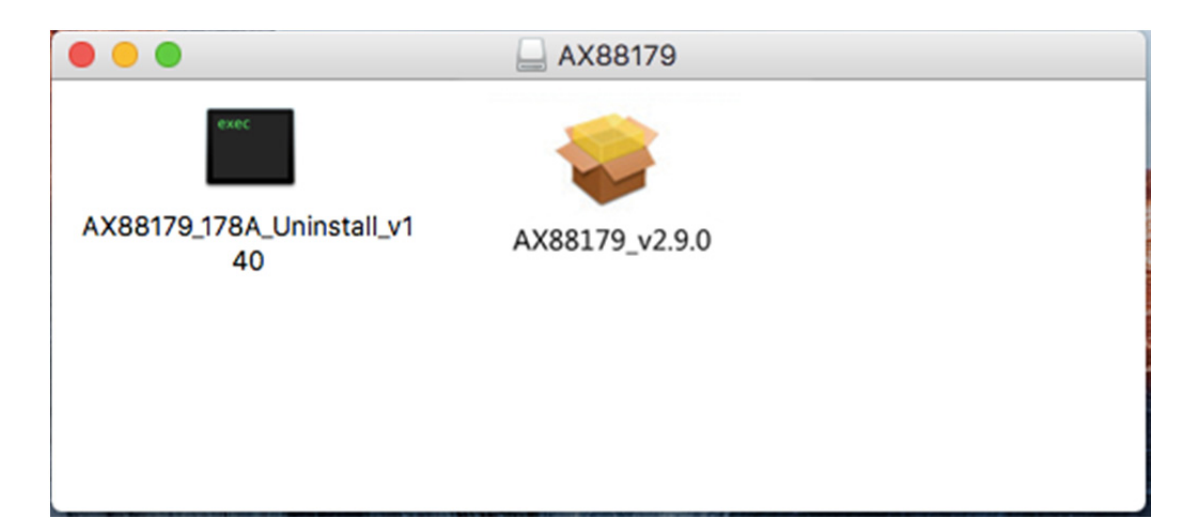

# 2. Пошагово следуйте инструкциям по установке.

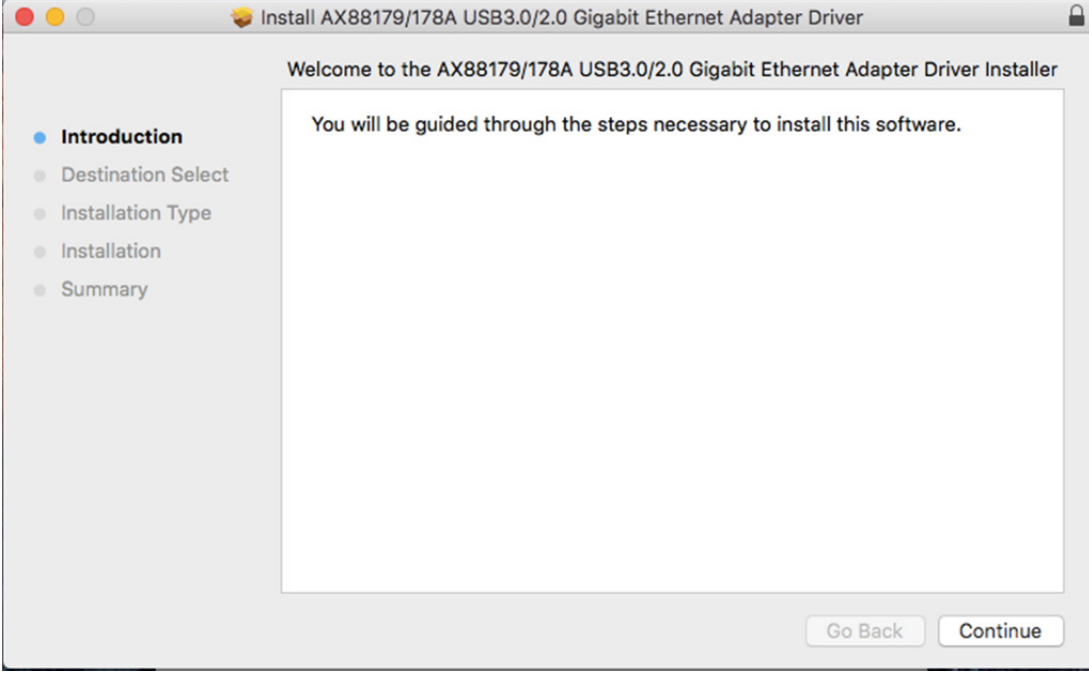

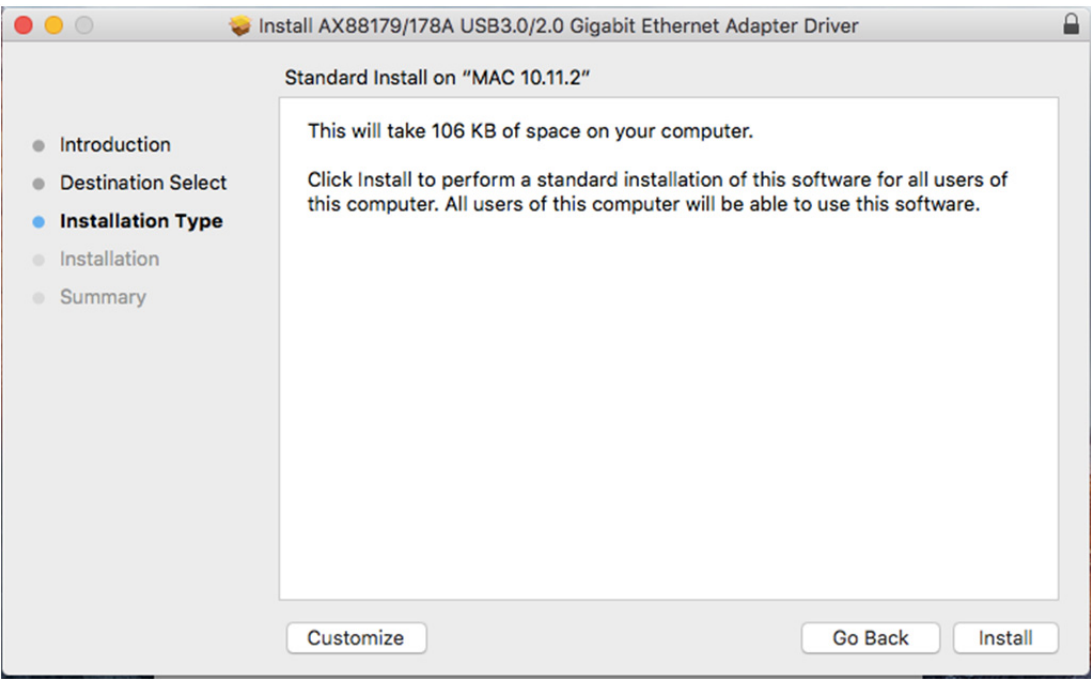

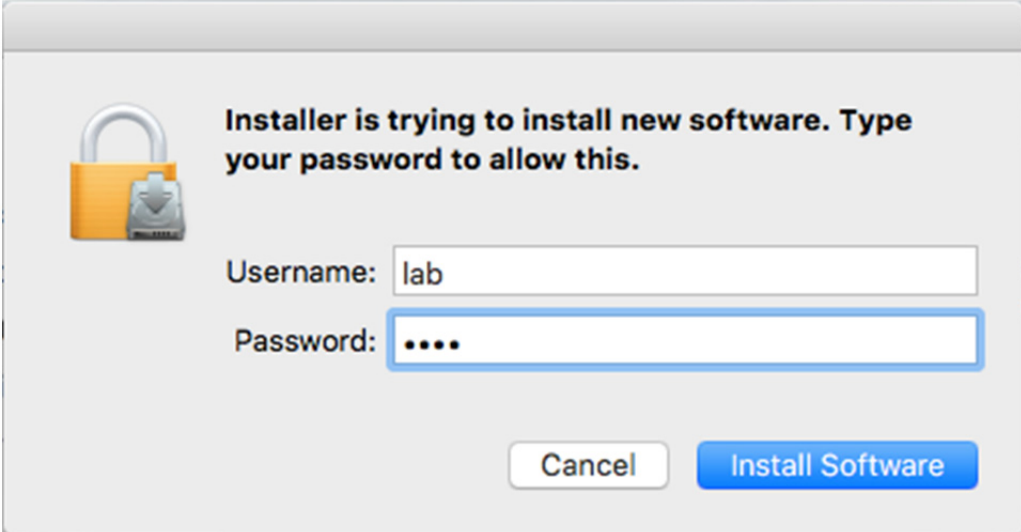

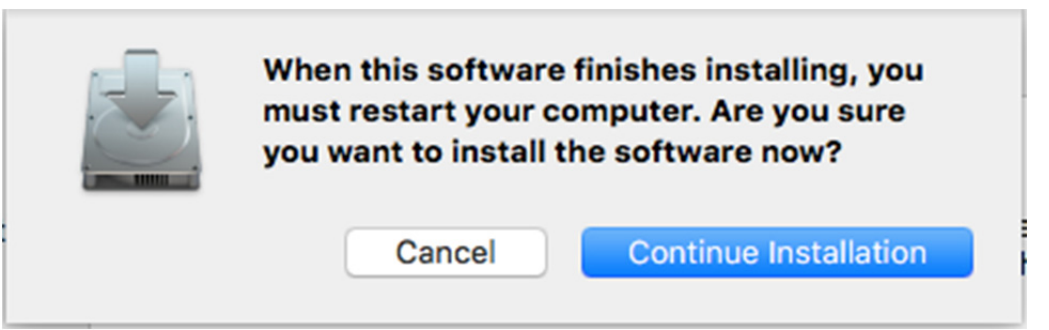

p.

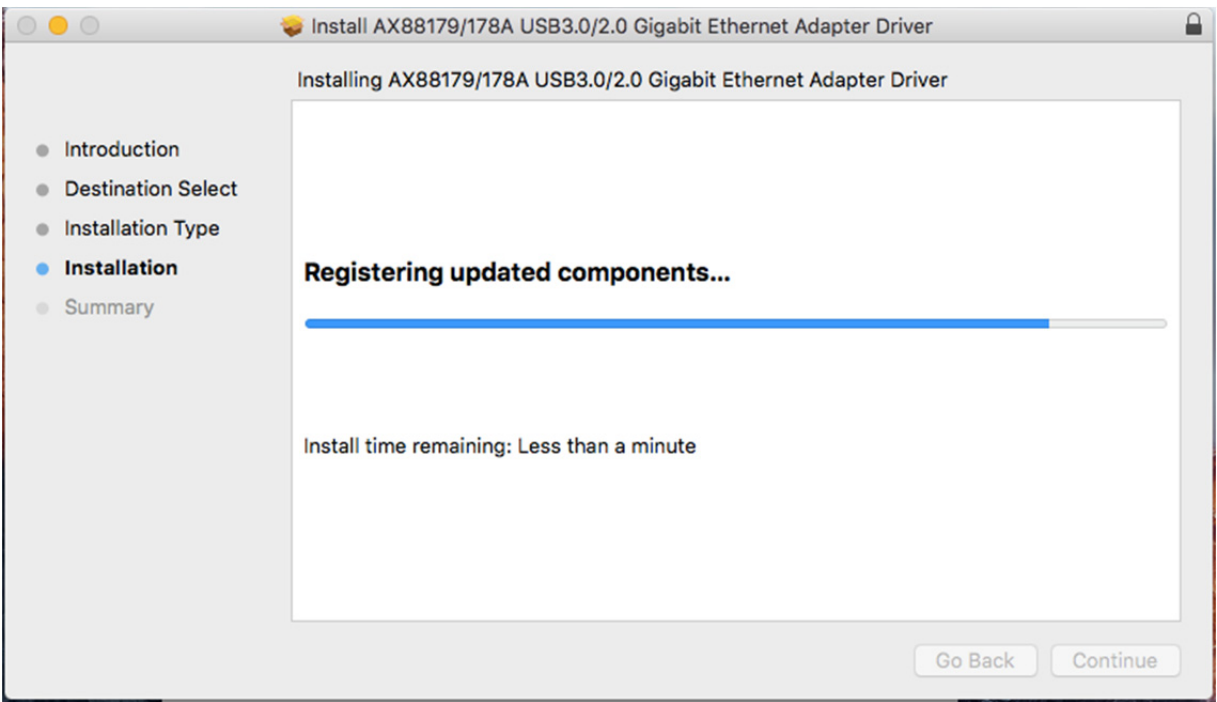

# При появлении следующего окна нажмите на Restart.

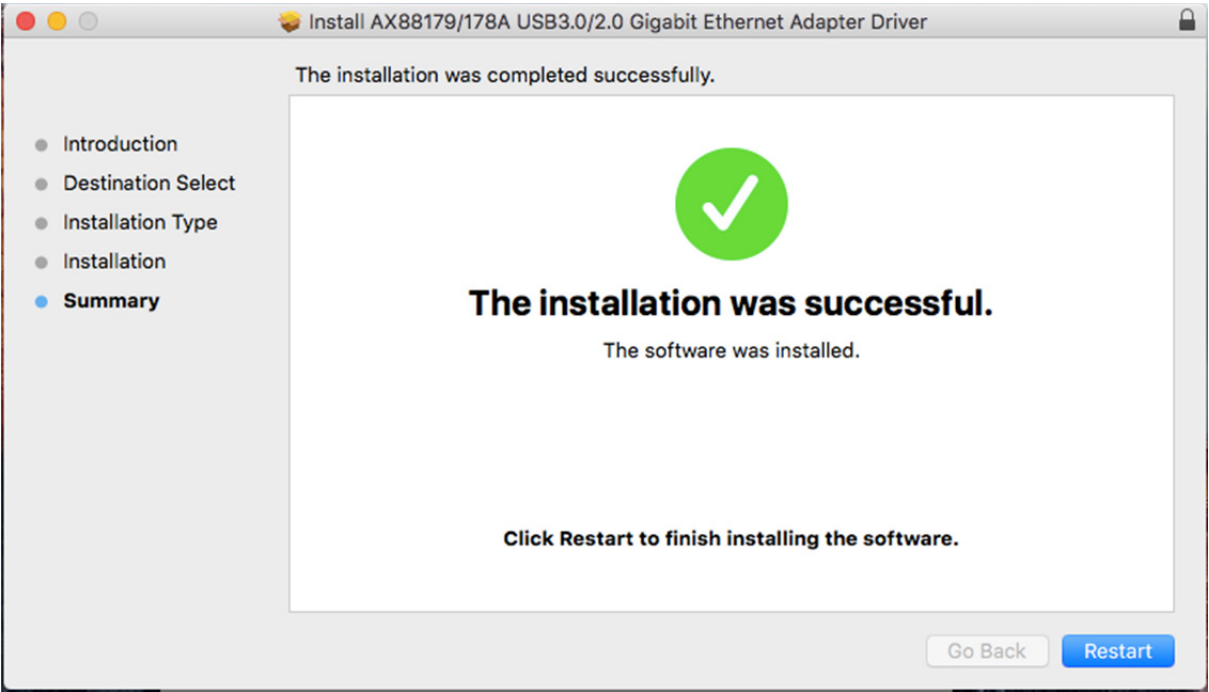